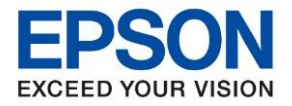

**หัวข้อ : วิธีตั้งค่า Fax Header รุ่นที่รองรับ : L15150**  $\_$  ,  $\_$  ,  $\_$  ,  $\_$  ,  $\_$  ,  $\_$  ,  $\_$  ,  $\_$  ,  $\_$  ,  $\_$  ,  $\_$  ,  $\_$  ,  $\_$  ,  $\_$  ,  $\_$  ,  $\_$  ,  $\_$  ,  $\_$  ,  $\_$  ,  $\_$  ,  $\_$  ,  $\_$  ,  $\_$  ,  $\_$  ,  $\_$  ,  $\_$  ,  $\_$  ,  $\_$  ,  $\_$  ,  $\_$  ,  $\_$  ,  $\_$  ,  $\_$  ,  $\_$  ,  $\_$  ,  $\_$  ,  $\_$  ,

่ ในกรณีที่ต้องการใส่หัวกระดาษสำหรับส่งแฟกซ์ เพื่อให้ผู้รับเห็นข้อมูลของผู้ส่ง สามารถตั้งค่าได้ ดังนี้

1. เข ้าเมนู **Settings** หรือ **การตั้งค่า**

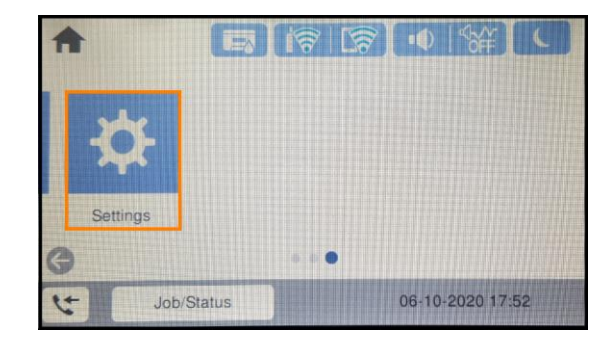

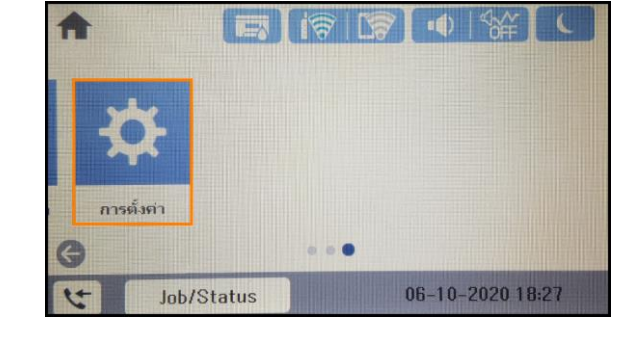

2. เลือก **General Settings** หรือ **การตั้งค่าทั่วไป**

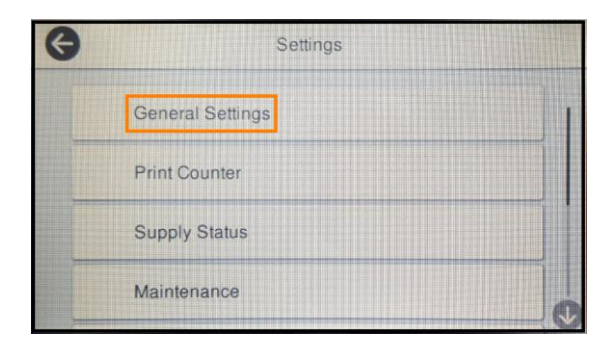

3. เลือก **Fax Settings** หรือ **การตงั้คา่ แฟกซ์**

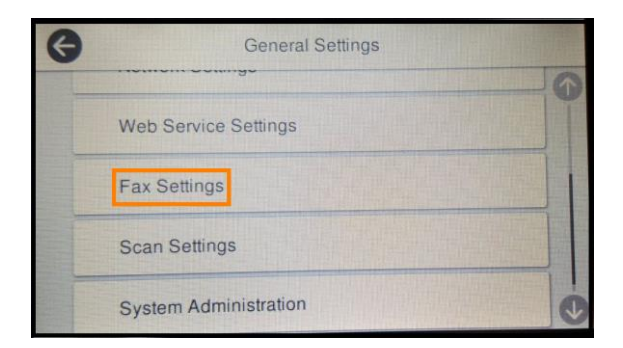

4. เลือก **Basics Settings** หรือ **การตงั้คา่ พนื้ ฐาน**

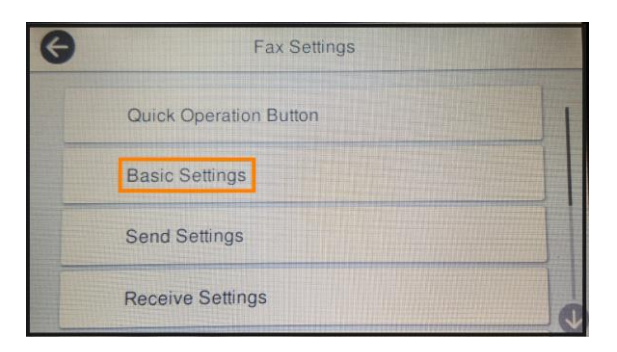

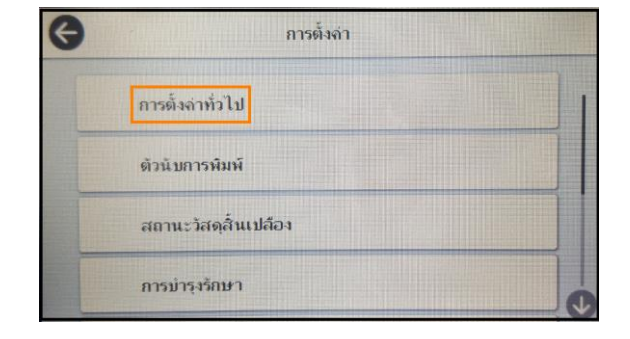

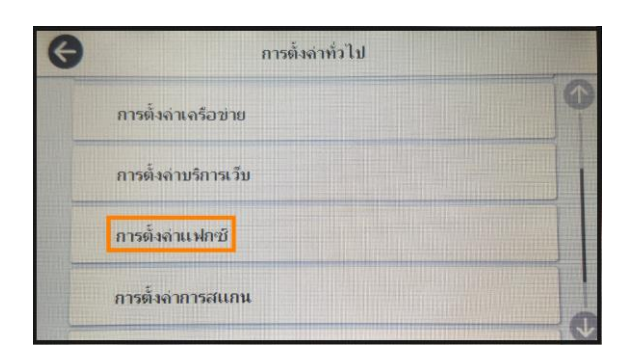

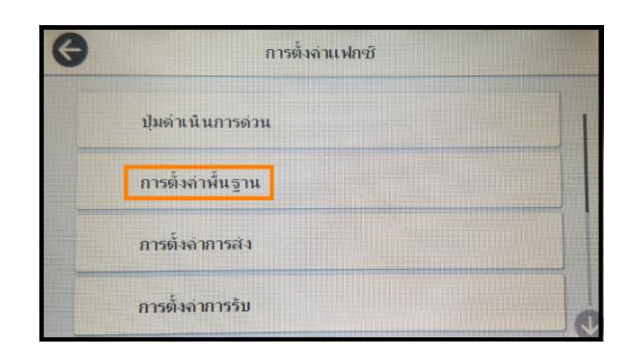

- **Epson Call Center** 0-2685-9899
- **สามารถสอบถามข้อมูลเพิ่มเติมทางอีเมลล์ได้ที่ [support@eth.epson.co.th](file://///172.16.80.4/Customer_Support/02_Product%20Usage/02_Knowledgebase/support@eth.epson.co.th)**
- **เวลาท าการ : วันจันทร์ – ศุกร์ เวลา 8.30 – 17.30 น.ยกเว้นวันหยุดนักขัตฤกษ์** • **[www.epson.co.th](http://www.epson.co.th/)**

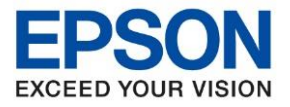

**หัวข้อ : วิธีตั้งค่า Fax Header รุ่นที่รองรับ : L15150**  $\_$  ,  $\_$  ,  $\_$  ,  $\_$  ,  $\_$  ,  $\_$  ,  $\_$  ,  $\_$  ,  $\_$  ,  $\_$  ,  $\_$  ,  $\_$  ,  $\_$  ,  $\_$  ,  $\_$  ,  $\_$  ,  $\_$  ,  $\_$  ,  $\_$  ,  $\_$  ,  $\_$  ,  $\_$  ,  $\_$  ,  $\_$  ,  $\_$  ,  $\_$  ,  $\_$  ,  $\_$  ,  $\_$  ,  $\_$  ,  $\_$  ,  $\_$  ,  $\_$  ,  $\_$  ,  $\_$  ,  $\_$  ,  $\_$  ,

5. เลือก **Fax Header** หรือ **หัวกระดาษ**

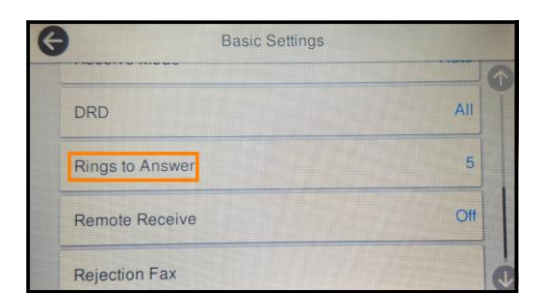

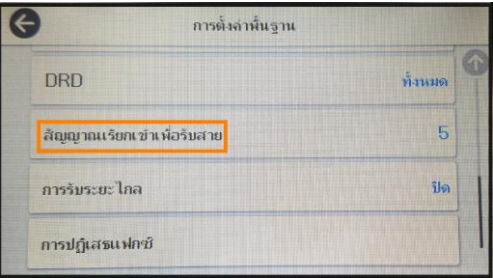

6. จะปรากภหน้าต่างให้ใส่เบอร์โทรศัพท์ และ หัวกระดาษสำหรับส่งแฟกซ์

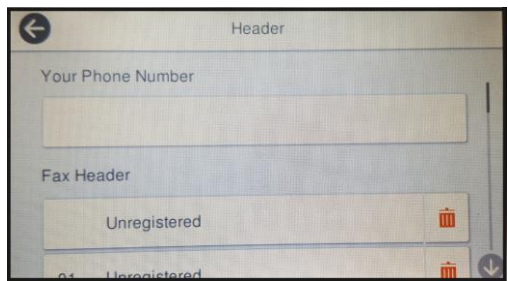

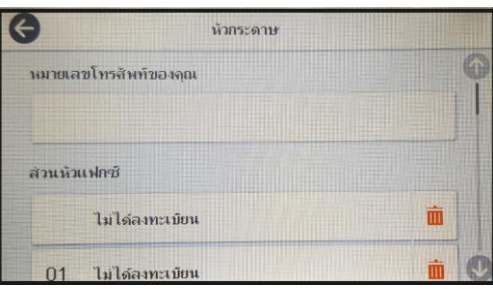

- 7. เลือกที่ **Your Phone Number** หรือ **หมายเลขโทรศพั ทข์ องคณุ** เพอื่ ใสห่ มายเลขโทรศัพทท์ ตี่ อ้ งการใหป้ รากฏบนหัว กระดาษเวลาสง่ แฟกซไ์ ปยังผรู้ับ
- 8. เมอื่ ใสห่ มายเลขโทรศัพทแ์ ลว้ กด **OK** หรือ **ตกลง**

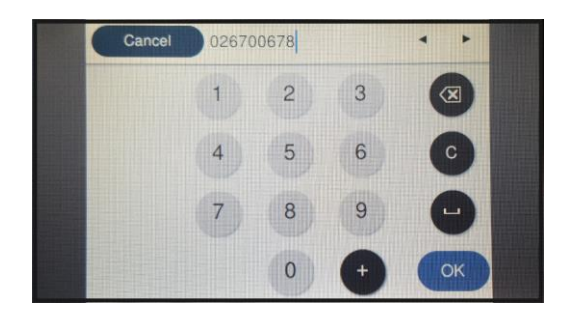

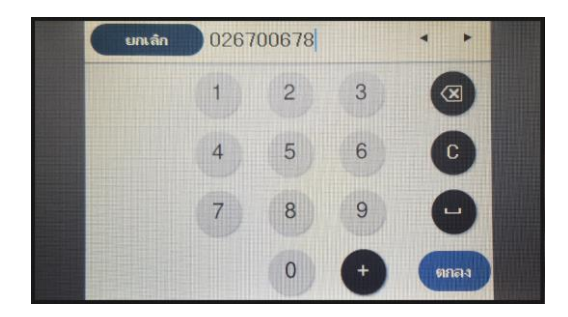

- 9. จากนั้นเลือกที่ Fax Header หรือ ส่วนหัวแฟกช์ เพื่อใส่ชื่อร้าน ชื่อบุคคล หรือชื่อบริษัทที่ต้องการ ให้ปรากฏบนหัวกระดาษเวลา ี่ ส่งแฟกซ์ไปยังผู้รับ และสามารถสร้างข้อมูลได้สูงสุด 20 รายการ และใส่ตัวอักษรได้สูงสุดไม่เกิน 40 ตัวอักษร
- 10. เมอื่ ใสข่ อ้มูลทตี่ อ้ งการแลว้ กด **OK** หรือ **ตกลง**

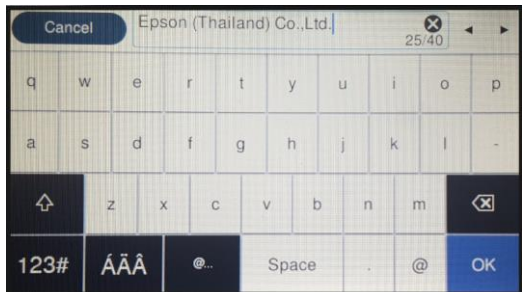

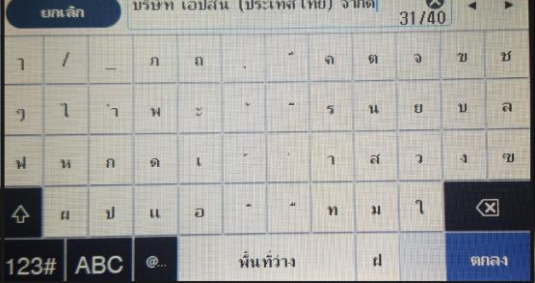

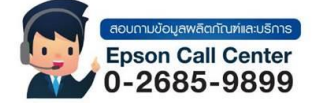

- **สามารถสอบถามข้อมูลเพิ่มเติมทางอีเมลล์ได้ที่ [support@eth.epson.co.th](file://///172.16.80.4/Customer_Support/02_Product%20Usage/02_Knowledgebase/support@eth.epson.co.th)**
- **เวลาท าการ : วันจันทร์ – ศุกร์ เวลา 8.30 – 17.30 น.ยกเว้นวันหยุดนักขัตฤกษ์** • **[www.epson.co.th](http://www.epson.co.th/)**